ProSystem fx Knowledge Tools July 2011

# 2011 Knowledge-Based Audits™ of Construction Entities

Welcome to 2011 Knowledge-Based Audits<sup>\*\*</sup> of Commercial Entities, the latest addition to the ProSystem fx Knowledge Tools library!

Please review this bulletin prior to installation and use. If you have any questions, call Technical Support at 1-800-PFX-9998, option 4

#### IN THIS RELEASE

Knowledge-Based Audits of Construction Companies and Contractors is designed to help the auditor efficiently and effectively perform financial statement audits of construction companies and contractors in accordance with auditing standards generally accepted in the United States of America (GAAS). The knowledge-based audit is a risk-based methodology that emphasizes using knowledge of the entity to make risk assessments in connection with a financial statement audit of construction companies and contractors. This allows the auditor to more appropriately focus audit efforts on those areas which in the auditor's judgment are the most significant and pose the most risk to the financial statement audit. The operations of construction companies and contractors are often unique and complex and require specialized accounting and auditing knowledge. The module includes guidance for audits of nonpublic construction entities of all types.

The 2011 edition of Knowledge-Based Audits of Construction Companies and Contractors includes the following updates:

### 2011 ProSystem fx Knowledge Tools

The 2011 Knowledge Tools includes the very latest information and has been updated to take into account new or pending auditing standards and guidance. References to FASB pre-Codification literature have been removed throughout the forms and practice aids; they are retained in the financial statement disclosures checklist. Many new tips and examples have been incorporated. The 2011 documents now include Accounting Research Material links to specific guidance that provides instant access to detailed analysis related to the steps and processes discussed in the workpapers. Also included is a revised financial statement disclosures checklist that provides a centralized resource of the current required and recommended GAAP disclosures and key presentation items, using the style referencing under the FASB Accounting Standards Codification<sup>TM</sup>.

Links to Accounting Research Manager (ARM). If you subscribe to an ARM library that includes audit content, you can link directly to source material from Resources within Knowledge Coach documents. These links have been updated to reference to the standards under the FASB Accounting Standards CodificationTM. Also, if you subscribe to the Knowledge-Based Construction Companies and Contractors Guide on CCH's Accounting Research Manager, you can take advantage of brand new links to the audit guide material from within the Knowledge Coach documents.

## **Knowledge-Based Audit Documents (KBAs)**

- KBA-202 Engagement Continuance
   Form/KBA-201 Engagement Acceptance and
   Continuance Form have been combined to create
   new KBA-201 Client/Engagement Acceptance
   and Continuance Form.
- KBA-400 Understanding Internal Controls: Scoping and Mapping has been revised to enable clearer documentation of the procedures performed to gain an understanding of controls related to assertion-level risks, significant risks, fraud risks, and risks for which substantive testing alone is not sufficient.
- KBA-403 Understanding Activity-Level
   Controls: Revenue, Accounts Receivable, and
   Cash Receipts through KBA-411 Understanding
   Activity-Level Controls: Financial Reporting
   and Closing Process have been revised to include
   a new column testing the operating effectiveness of
   controls and new practice points.
- KBA-502 Summary of Risk Assessments has been revised with updated instructions and a new control test column.
- KBA-901 Financial Statement Disclosure
   Checklist is current through September 30, 2010,
   and includes the relevant citation from the
   Codification as of September 30, 2010, using the
   FASB classification system. References to the FASB

pre-Codification literature are included throughout the checklist to assist users who might be interested in determining where the relevant requirements were previously addressed. Industry-specific guidance related to construction companies and contractors is included in the following Topics: Topic 910, Contractors—Construction; and 912, Contractors—Federal Government.

# Audit Programs (AUDs):

- AUD-101 Overall Audit Program has been updated and now also includes steps for documenting compliance with firm quality control requirements and independence considerations related to nonattest work; the sections on completion, reporting, and finalization procedures have been enhanced and reorganized to better reflect a more typical work flow.
- AUD-201 Audit Program: Additional Audit Procedures for an Initial Audit Engagement now provides additional instructions and guidance regarding audit procedures for an initial audit engagement.
- AUD-604 Audit Program: Using the Work of a Specialist now provides additional guidance regarding procedures to test the data provided by the client to the specialist and to document the auditor's evaluation of and conclusions on the specialist's findings.
- AUD-802 Audit Program: Investments in Securities, Derivative Instruments, and Hedging Activities has been updated to reflect the most recent ASC 820 (FAS-157) guidance on Fair Value Measurements and Disclosures and to clarify program steps relating to whether investments are properly classified and valued.

### Practice Aids (AIDs)

- NEW AID-201 Nonaudit Services
  Independence Checklist is designed to help the
  auditor document considerations of auditor
  independence regarding the provision of nonattest
  services and independence considerations related to
  issues such as client relationships.
- AID-801 Audit Sampling Worksheet for Substantive Tests of Details has been converted to an Excel worksheet to better accommodate the formulas contained in the practice aid.

# **Auditor's Reports (RPTs):**

• RPT-961 Qualified Opinion: Client's Lawyer Not Responding to Audit Inquiry Letter has

- been deleted in accordance with the requirements of SAS-119 (this type of report may no longer be issued).
- RPT-964 Report on Information
   Accompanying the Basic Financial Statements
   When the Auditor's Report Contains a
   Qualified Opinion has been deleted to avoid duplication.
- NEW RPT-980 Report on Required Supplementary Information: Some Required Supplementary Information Is Omitted and Some Is Presented in Accordance with the Prescribed Guidelines through RPT-985 Separate Report on Supplementary Information in Relation to the Financial Statements as a Whole: Adverse Opinion on the Financial Statements address clarified standards.

## **Correspondence Documents (CORs)**

- COR-209 Communication to Client When the Auditor May Be Required by Law, Regulation, or Audit Contract to Provide Access to the Audit Documentation has been eliminated; the remaining correspondence documents have been renumbered accordingly.
- COR-905 Communication to Client with No Material Weaknesses has been updated in line with SAS-115 guidance regarding communication of significant deficiencies and material weaknesses in internal control noted in the audit.

#### **Practice Aids (AIDs)**

- NEW AID-703 Control Testwork Template has been designed to aid the auditor in performing tests of the operating effectiveness of internal controls.
- **NEW AID-704 Summary Control Testing Plan** has been designed to aid in the documentation of the auditor's plan for testing the operating effectiveness of internal controls.

# **Resource Documents (RESs)**

RES-001 Knowledge-Based engagement
Methodology Overview has been updated to
provide information regarding the Auditing
Standards Board's Clarity Project and, where
applicable, to reflect the organizational and
instructional changes noted above.

In addition, forms and practice aids throughout have been updated, where applicable, to take into account:

New literature, standards, and developments, reflected in the following current audit and accounting guidance:

- Statements on Auditing Standards (SASs):
  - o SAS-115 Communicating Internal Control Related Matters Identified in an Audit
  - o SAS-118 Other Information in Documents Containing Audited Financial Statements
  - o SAS-119 Supplementary Information in Relation to the Financial Statements as a Whole
  - o SAS-120 Required Supplementary Information
- AICPA Statement on Quality Control Standards No. 7, A Firm's System of Quality Control
- FASB Accounting Standards Codification as of September 30, 2010

# Important Roll Forward Information

Due to changes made in our documents to ensure they are compliant with standards, some information will not roll forward from previous versions. To ensure as much information as possible will roll forward, please do not roll forward from the 2010 *Knowledge-Based Audits* of *Construction Companies and Contractors* until you have installed the ProSystem fx Engagement release 5.7.1 or higher. For any title-specific roll forward information, please refer to the Help icon found in the roll forward wizard.

**Note**: While working through your Word documents it is important to follow certain steps to avoid any data loss upon roll forward. If you save the workpaper before tabbing out of a cell, you risk losing data when rolling forward. If upon roll forward you experience any data loss in a workpaper please follow these steps:

- 1. Open the workpaper.
- 2. Update the problem cell with random text (only after experiencing data loss).
- 3. Tab out of the cell.
- 4. Go back into the cell and remove random text.
- 5. Once again, tab out of the cell.
- 6. Save the document.

#### **Important Notes**

- Knowledge Coach customers should download and use the Knowledge Coach formatted version of this title that will be
  released and posted to <a href="http://support.cch.com/updates/KnowledgeCoach">http://support.cch.com/updates/KnowledgeCoach</a> in February 2011. This Knowledge Tools
  title release is NOT compatible with the Knowledge Coach module. Knowledge Coach customers can still use this
  Knowledge Tools title, but they will not have Knowledge Coach functionality and integration available in these workpapers.
- A minimum of 1GB of RAM is highly recommended for optimal performance when opening and navigating through ProSystem fx Knowledge Tools documents.
- ProSystem fx Engagement version 4.9 with Knowledge Tools or higher must be installed on the computer in order to
  install this Knowledge Tools title. Additional requirements include Microsoft Office Professional 2003 SP2 or higher,
  Microsoft Office 2003 Primary Interop Assemblies (PIA) and Visual Studios 2005 Tools for Office Second Edition
  Runtime (VSTOR). The installations of PIA and VSTOR can be found on the Engagement CD in the
  Applications\Knowledge Tools Prerequisites folder.

## **Download Instructions**

Download the 2011 Knowledge-Based Audits<sup>TM</sup> of Construction Companies and Contractors title from the **Program Updates** section of the ProSystem fx Engagement support Web site at the following URL: <a href="http://support.cch.com/updates/KnowledgeTools/">http://support.cch.com/updates/KnowledgeTools/</a>, then select the download link next to 2011 Knowledge-Based Audits<sup>TM</sup> of Construction Entities

Password: The password to extract the installer can be found in the mailed copy of the release bulletin.

#### **Installation Instructions**

Your Knowledge Tools title will integrate itself directly into ProSystem fx Engagement. The only additional system requirement is approximately 75MB of disk space to store your Knowledge Tools program content files. Please refer to the ProSystem fx Engagement with Knowledge Tools Release Notes for any other system requirements.

After extracting the 2011 Knowledge-Based Audits Told of Construction Entities.msi, do the following to install the Knowledge Tools

#### templates:

- 1. Double-click on the 2011 Knowledge-Based Audits of Construction Entities.msi to begin the installation.
- 2. Select **Next** on the Welcome screen.
- 3. Accept the License Agreement, and then select Next.
- 4. Select the destination location for the templates, and then select Next.
- 5. Review the installation settings, and then select **Install** to begin copying the files.
- 6. Select **Finish** to complete the installation.

**Note**: You must add and assign the Knowledge Tools license in ProSystem fx Engagement Administrator before using the workpaper templates.

**Important**: The 2011 *Knowledge-Based Audits* ™ *of Construction Entities.*msi allows for mass deployment/installation by way of pushing the install to computers.

# ProSystem fx Engagement Update Utility Instructions

If the Knowledge Tools title is not shown in the list of available products in the License Assignment dialog, the title's licensing information will need to be updated with the ProSystem fx Engagement Update Utility prior to adding the licenses for the title or assigning the licenses to staff members.

Follow these steps to download the utility and update file:

- 1. Download the ProSystem fx Engagement Update Utility from the **Program Updates/Knowledge Tools Series** page of the ProSystem fx Engagement support Web site.
- 2. To download the utility, click **ProSystem** *fx* **Engagement Update Utility**.
- 3. To download the update file (LicenseUpdate.upd), click License Update File.

**Note**: We recommend you save the files to your computer to run the utility.

After downloading the files, perform the following steps:

- 1. Close ProSystem fx Engagement Administrator and ProSystem fx Engagement.
- 2. Double-click the ProSystem /x Engagement Update Utility (PfxEngUpdateUtility.exe) file.
- 3. Enter the login name and password for an authorized ProSystem /x Engagement administrator.
- 4. Browse for or enter the path for the license update file you just downloaded (License Update.upd).
- 5. Click **OK** to update the ProSystem fx Engagement database and add the Knowledge Tools title to the License Assignment dialog in ProSystem fx Engagement Administrator. You may now add and assign the Knowledge Tools title to the users.

### **Online Permission Key**

Permission key files may be downloaded from our Web site at

https://prosystemfxsupport.tax.cchgroup.com/service/accountadmin/ or when adding or updating the new licenses within ProSystem fx Engagement with Knowledge Tools 4.9 and higher. After updating the license file in the ProSystem fx Engagement Admin module, and running the Update License Utility for 4.9 users, licenses need to be assigned to the staff who will use 2011 Knowledge-Based Audits of Construction Entities. If you have not already established a Single Sign-on (SSO) account with Customer Service, we urge you to do so at this time.

Permission keys are no longer generally distributed via floppy diskette. You can choose to continue receiving the diskette by going to <a href="http://tax.cchgroup.com/pfxsupport">http://tax.cchgroup.com/pfxsupport</a>, clicking the Firm Administration link, and making the appropriate selection (SSO access is required), or by contacting Customer Service at 1-800-PFX-9998, option 4.

#### **Accounting Research Manager**

CCH's Accounting Research Manager is the most comprehensive, up-to-date and objective online database of financial reporting literature. It includes all authoritative and proposed accounting, auditing, and SEC literature, plus independent, expert-written interpretive guidance.

Our Weekly Summary email newsletter highlights the key developments of the week, giving you assurance that you have the most current information. It provides links to new FASB, AICPA, SEC, EITF, and IASB authoritative and proposal-stage literature, plus guidance from financial reporting experts.

Our team of content experts updates the system on a daily basis, so you can stay as current as possible. What's more, our experts attend critical standard-setting meetings and summarize the results for you, which means you'll learn of newly released literature and deliberations of current financial reporting projects as soon as they occur! Plus, you'll benefit from their easy-to-understand technical translations. Our expert's interpretations clearly lay out what the rules mean from your perspective.

With Accounting Research Manager, you maximize the efficiency of your research time, while enhancing your results. Learn more about our content, our experts, and how you can request your free trial by visiting <a href="http://www.accountingresearchmanager.com">http://www.accountingresearchmanager.com</a>. You can also access the Accounting Research Manager Web site by selecting the item from the ProSystem fx® Engagement Other Shortcuts bar in the Binder window.

#### Using Your Knowledge Tools Content

## **Knowledge Tools Workpaper Templates**

To use Knowledge Tools Workpaper Templates, do the following:

- 1. Open a binder in ProSystem fx Engagement.
- 2. Select the workpaper tab into which you would like to insert the workpaper.
- 3. Select **New Knowledge Tools Workpaper** from the toolbar or File menu. The New Knowledge Tools Workpaper dialog appears (*Figure 1*).
- 4. Select the New Knowledge Tools Title with the content you would like to use. You can only select titles you have installed. The information displayed changes to reflect the workpaper organization available for the selected title.
- 5. Select the Knowledge Tools Workpaper Templates to insert into your binder.
- Click **OK** to display the Selected Workpaper Properties dialog. Each workpaper name is automatically loaded into the Name field.
- Add a workpaper index in the Index field and make any needed Name modifications. You can also modify the tab location or the roll forward settings for each workpaper.
- 8. Click **OK**. The integrated Knowledge Tools workpaper is now inserted into your engagement binder.

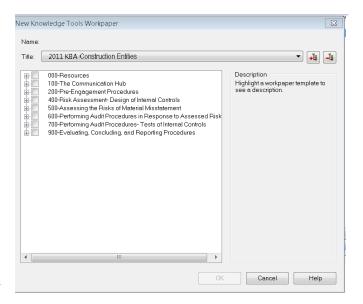

Figure 1 - New Knowledge Tools Workpaper

## **Binder Templates**

ProSystem fx Engagement provides powerful engagement templates with integrated Knowledge Tools content.

To start engagements pertaining to your purchased title with a binder template populated with programs and worksheets, select **New Binder Wizard** from either the toolbar or File menu in the File Room window. The New Binder Wizard dialog appears (*Figure 2*). To setup the binder, do the following:

- 1. Select **Create binder from template**.
- 2. Click on the **Knowledge Tools** tab.
- Select the appropriate binder template for your engagement. You will see binder templates for the Knowledge Tools titles installed.
- 4. Select **Next**.
- 5. Complete the binder properties information as needed.
- 6. Select **Finish**. The new binder displays in the file room. Refer to the ProSystem *fx* Engagement User Guide, accessible from the Help menu in ProSystem *fx* Engagement, for more information.

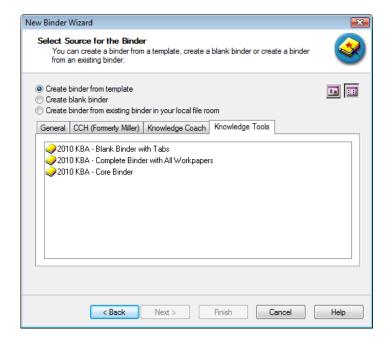

Figure 2 - New Binder Wizard

The 2011 Knowledge-Based Audits<sup>M</sup> of Construction Entities provides three binder templates. One binder template contains all workpaper templates from the title, one binder template contains only the core workpaper templates, and the third binder template contains only workpaper tabs using the Knowledge Tools indexing system. This allows you to build your own binder template by populating the tabs with the workpapers of your choice.

| Download Description:  | 2010 Knowledge-Based Audits of Commercial Entities (7/5/11) |
|------------------------|-------------------------------------------------------------|
| Version:               | Engagement v. 4.9 with Knowledge Tools or higher            |
| Release Date:          | July 2011                                                   |
| File size:             | 14MB                                                        |
| Approx. Download Time: | 45 minutes at 56 kbps                                       |
| License:               | Full Version                                                |
| Platforms:             | Windows XP/Vista                                            |
| Office:                | Microsoft Office 2003 or 2007                               |

To request additional information about ProSystem *fx* Engagement and the Knowledge Tools Series, please contact our Technical Support Group at **1-800-PFX-9998**, **option 4**.

## **Contact Information**

For a demo or to purchase additional titles 1-800-PFX-9998, option 1

Technical Support 1-800-PFX-9998, option 4 or

online at

http://support.cch.com

The ProSystem fx Engagement version of the Knowledge Tools Integrated Engagement Guides is sold and supported by CCH, a Wolters Kluwer business. The contact information above can be used for customer service and support issues for this product. For information about other CCH products, please call 1-800-248-3248 or visit the online Store at <a href="http://tax.cchgroup.com">http://tax.cchgroup.com</a>.